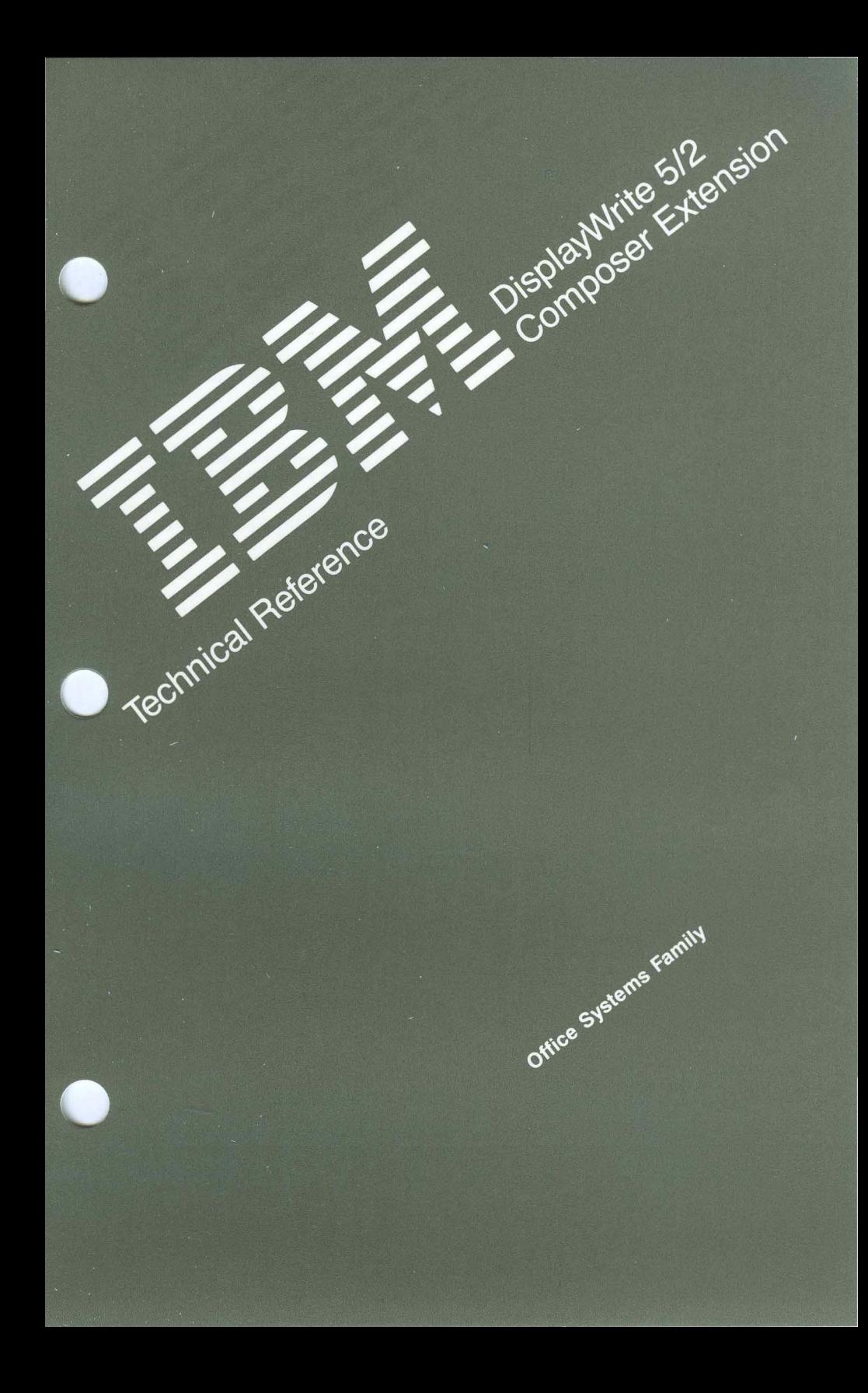

#### INTERNATIONAL BUSINESS MACHINES CORPORATION *Armonk, New York 10504*

#### IBM PROGRAM LICENSE AGREEMENT

BEFORE OPENING THIS PACKAGE, YOU SHOULD CAREFULLY READ THE FOLLOWING TERMS AND CONDITIONS. OPENING THIS PACKAGE INDICATES YOUR ACCEPTANCE OF THESE TERMS AND CONDITIONS. IF YOU DO NOT AGREE WITH THEM, YOU SHOULD PROMPTLY RETURN THE PACKAGE UNOPENED AND YOUR MONEY WILL BE REFUNDED.

This is a license agreement and not an agreement for sale. IBM owns, or has licensed from the owner, copyrights in the Program. You obtain no rights other than the license granted you by this Agreement. Title to the enclosed copy of the Program, and any copy made from it, is retained by IBM. IBM licenses your use of the Program in the United States and Puerto Rico. You assume all responsibility for the selection of the Program to achieve your intended results and for the installation of, use of, and results obtained from, the Program. The Section in the enclosed documentation entitled "License Information" contains additional information concerning the Program and any related Program Services.

#### LICENSE

You may:

- \) use the Program on only one machine at anyone time, unless permission to use it on more than one machine at anyone time is granted in the License Information (Authorized Use);
- 2) make a copy of the Program for backup or modification purposes only in support of your Authorized Use. However, Programs marked "Copy Protected" limit copying;
- 3) modify the Program and/or merge it into another program only in support of your Authorized Use; and
- 4) transfer possession of copies of the Program to another party by transferring this copy of the IBM Program License Agreement, the License Information, and all other documentation along with at least one complete, unaltered copy of the Program. You must, at the same time, either transfer to such other party or destroy all your other copies of the Program, including modified copies or portions of the Program merged into other programs. Such transfer of possession terminates your license from IBM. Such other party shall be licensed, under the terms of this Agreement, upon acceptance of this Agreement by its initial use of the Program.

You shall reproduce and include the copyright notice(s) on all such copies of the Program, in whole or in part.

You shall not:

- I) use, copy, modify, merge, or transfer copies of the Program except as provided in this Agreement;
- 2) reverse assemble or reverse compile the Program; and/or
- 3) sublicense, rent, lease, or assign the Program or any copy thereof.

#### LIMITED WARRANTY

Warranty details and limitations are described in the Statement of Limited Warranty which is available upon request from IBM, its Authorized Dealer or its approved supplier and is also contained in the License Information. IBM provides a three-month limited warranty on the media for all Programs. For selected Programs, as indicated on the outside of the package, a limited warranty on the Program is available. The applicable Warranty Period is measured from the date of delivery to the original user as evidenced by a receipt.

Certain Programs, as indicated on the outside of the package, are not warranted and are provided "AS IS."

SUCH WARRANTIES ARE IN LIEU OF ALL OTHER WARRANTIES, EXPRESS OR IMPLIED, INCLUDING, BUT NOT LIMITED TO, THE IMPLIED WARRANTIES OF MERCHANTABILITY AND FITNESS FOR A PARTICULAR PURPOSE.

Some states do not allow the exclusion of implied warranties, so the above exclusion may not apply to you.

#### LIMITATION OF REMEDIES

IBM's entire liability and your exclusive remedy shall be as follows:

continued on inside back cover

ZI25-330l-02 10/86

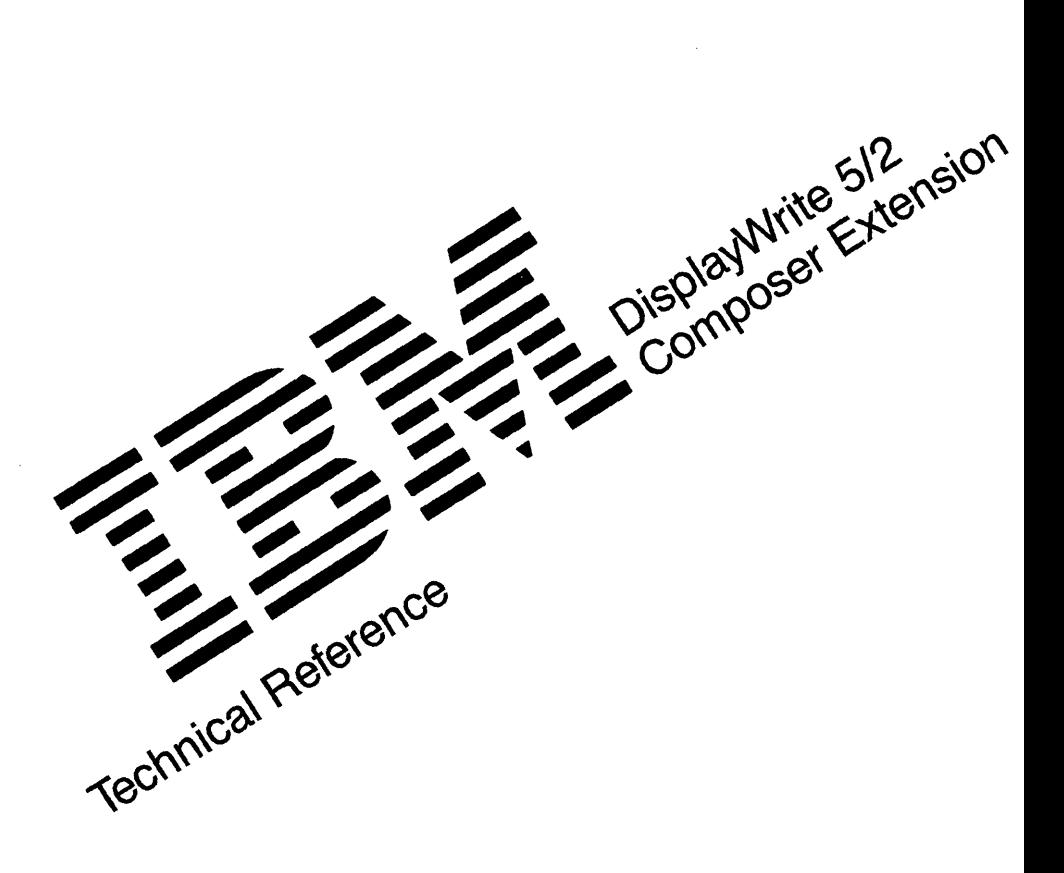

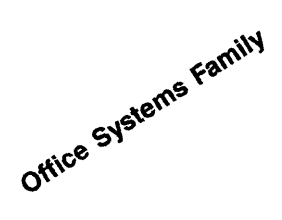

#### **First Edition March 1989**

Changes may be made periodically to the information herein.

References in this publication to IBM products, programs, or services do not imply that IBM intends to make these available in all countries in which IBM operates. Any reference to an IBM licensed program in this publication is not intended to state or imply that only IBM's licensed program may be used. Any functionally equivalent program may be used instead.

© Copyright International Business Machines Corporation 1989

- © Copyright 1989 by Beyond Words
- © Copyright 1989 by Agfa Corporation (AGFA Compugraphic Division)
- © Copyright 1988, 1989 by Conographic Corporation

# **About This Book**

This book is a supplement to the DisplayWrite 5/2 Composer Extension Reference Guide. It is intended for use by programmers and other individuals with a need for specific, specialized, technical information.

This book contains:

- Support information for:
	- $\equiv$ Installation
	- Font Generation
	- Characters and symbols
	- Printers
	- Applications
- A description of DW 5/2 Composer Extension messages, why these messages occurred, and steps for recovery
- An Appendix with a description of the Import Font File format
- An index.

## **Related Publications**

*Disp/ayWrite* 5/2 *Composer Extension Getting Started.* This book contains the steps and basic information needed to start and begin using the composer. It includes exercises that introduce you to some of the features of DisplayWrite 5/2 Composer Extension.

*Disp/ayWrite* 5/2 *Composer Extension Reference Guide.* This book contains the most comprehensive information about the composer. It is divided into three major sections on Documents, Stylesheets, and Utilities. In addition, it contains a Glossary and an extensive Index.

*Disp/ay Write* 5/2 *Composer Extension Style Guide.* This book contains guidelines to the elements of style and a portfolio of style sheets upon which you can base your document designs.

*Operating System/2 Standard Edition, Version* 1.1 *or Extended Edition, Version 1.1.* This book contains information on how to use OS/2.

# **About The Help Facility**

Pressing Help (Ft) displays information related to the current task. While in a Help panel, pressing F3 **Index** displays an index of Help topics. Any of these topics can then be selected for additional information. For more information and instructions for using Help, refer to *DW* 5/2 *Composer Extension Getting Started.* 

### **Disk Backup**

All magnetic media are subject to physical damage, erasure, and loss for a variety of reasons, including operator error, accidental occurrences, and machine malfunction. In addition, magnetic media are subject to theft. Therefore, an integral part of any information system should be to establish and implement backup (duplication) procedures. The customer, **not** IBM, is solely responsible for establishing and implementing all such procedures.

# **Contents**

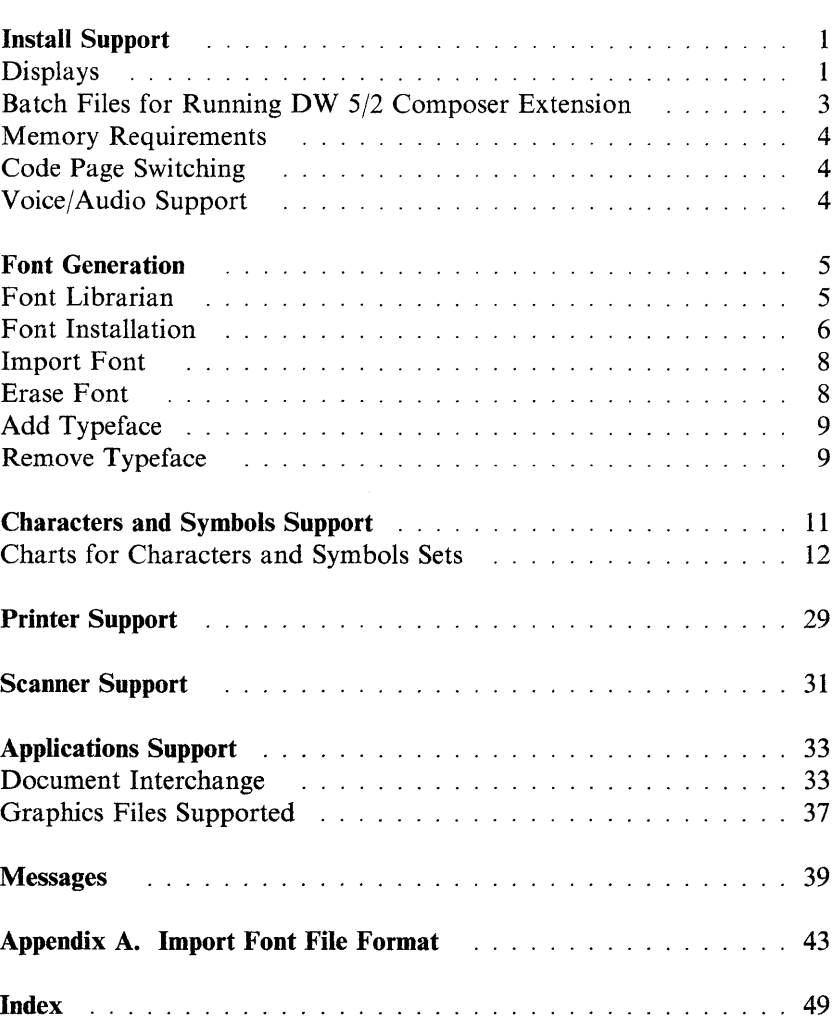

 $\mathcal{L}^{\text{max}}_{\text{max}}$  and  $\mathcal{L}^{\text{max}}_{\text{max}}$ 

# **Install Support**

Install Support contains information about displays, adapters, batch files, memory requirements, code page switching, voice/audio support, and typeface installation.

### **Lization**

The DisplayWrite (DW) 5/2 Composer install program sets up all supported display types to run in All Points Addressable (APA) mode.

In APA mode, all the EBCDIC (Extended Binary-Coded Decimal Interchange Code) characters and symbols in the Characters Sets and the Symbols Sets can be displayed. For information about the EBCDIC characters and symbols that are supported, see the EBCDIC columns in the "Charts for Characters and Symbols Sets" on page 12.

To run DW 5/2 Composer Extension, you must have either a Video Graphics Array (VGA) adapter, an Enhanced Graphics Adapter (EGA) card, or a Color Graphics Adapter (CGA) installed in your IBM Personal Computer. A Color Graphics Adapter (CGA) card will limit your display to monochrome (light and dark only).

DW 5/2 Composer Extension displays in the following modes:

- VGA, 640x480, 16 colors
- EGA(256K), 640x350, 16 colors
- EGA $(64K)$ , 640x350, 4 colors
- CGA, 640x200, 2 colors (light and dark)

If your IBM Personal Computer configuration supports two colors (light and dark), your display may also support a bright version of the light color when light is assigned to the foreground.

Use Profile from the Main Menu to choose one of three color palettes. You may not change individual colors within a palette.

The acronyms and terms used in the installation procedure are defined as follows:

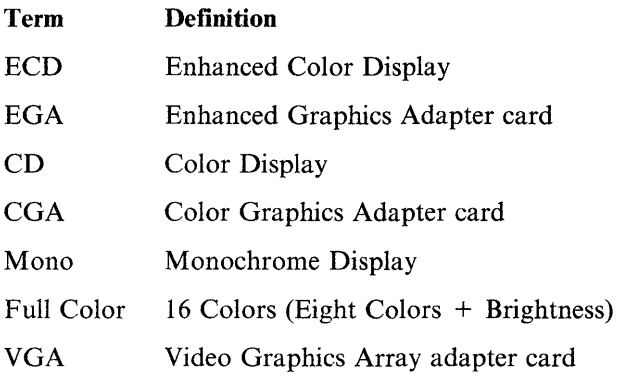

## Batch Mies in Develop Off 612 One and Services et les

After you complete the Install program, type **DW5C** to start **DW** 5/2 Composer Extension. OS/2 is actually loading a batch file called DW5C.CMD.

The DW5C.CMD file created by the Install program does the following:

- Remembers the current drive and directory for your fixed-disk system when you load **DW** 5/2 Composer Extension
- Uses a series of commands to define the operating environment for your system (for example, display modes, paths for loading and running the program, and a default path for retrieving and saving documents)
- Restores the original drive and directory for your fixed-disk system when you exit **DW** 5/2 Composer Extension
- Starts **DW** 5/2 Composer Extension.

The DW5C.CMD file is saved in the root directory of the first fixed disk and in the directory you specify as the program path. The Install program sets up \DW5-2C as the program path. **DW** 5/2 Composer Extension uses the program path to locate the **DW** 5/2 Composer Extension program files to be loaded.

### **Memory Requirements**

The amount of memory required to run DW 5/2 Composer is the same amount required for OS/2, which should already be installed on your system. OS/2 Version 1.1 EE requires 3 megabytes of memory. OS/2 Version 1.1 SE requires between 3 and 4 megabytes of memory. Refer to the *IBM OS/2* documentation for information on OS/2 memory requirements.

Generally, the addition of more memory will improve performance in a stand-alone environment.

### **Code Page Switching**

All code page switching is done outside of the DW 5/2 Composer Extension environment. Refer to the *IBM OS/2* documentation for information on how to switch code pages.

### **Voice/Audio Support**

DW 5/2 Composer Extension does not support the IBM Voice Communications Adapter card and the IBM Voice Communications Operating Subsystem program. Existing voice notes will be stripped from the document.

# **Font Generation**

The composer contains three *families* of typefaces: CG Times, CG Triumvirate and CS Courier. Each *family* contains four typeface styles: Roman, Italic, Bold and Bold Italic. An example of a *typeface,*  therefore, is CG Times Bold. A typeface is an outline that can be *rendered,* that is, interpreted or translated into a particular size. A *font* is a rendering of a typeface in a particular type size.

During the initial installation of DW 5/2 Composer, the following fonts are automatically rendered:.

- CG Times 9, 10 and 12 point
- CG Times Italic 12 point
- CG Triumvirate 10, 11, and 12 point
- CG Triumvirate Bold 10, 12, and 16 point

You may add other fonts using the installed typefaces. Many of the predefined stylesheets described in the *DW* 5/2 *Composer Extension Style Guide* use fonts other than those automatically generated in the initial installation. To use these stylesheets and to create a variety of your own designs, it is recommended that you generate a more robust and diversified group of fonts. It is also recommended that you generate screen fonts in order to take advantage of the fidelity of the screen representation in DW 5/2 Composer Extension.

If you want fonts other than those available in DW 5/2 Composer Extension, you may purchase additional typefaces and render fonts from them using the Font Librarian. Contact your IBM dealer or authorized representative.

### Font Librarian

The Font Librarian is common to DW 5/2 and DW 5/2 Composer Extension and is used to maintain the shared font library. Movement and selection conventions are the same as in DW 5/2 and DW 5/2 Composer Extension. Use the cursor movement keys to highlight your selection and press the space bar to select. When all selections have

been made, submit your choices by pressing Enter. Press Esc to quit or cancel.

To Invoke the Librarian • At the system prompt, type FL The Font Librarian menu is displayed with the choices: 1. Font Installation 2. Import Font 3. Erase Font 4. Add Typeface 5. Remove Typeface

## Font Installation

Choose Font Installation (1). If more than one printer is installed, the composer presents you with a list of your installed printers from which you select the one for installing fonts.

The font generation program examines your system and based on the typefaces you have installed, presents options to you.

The Font Librarian presents you with a list of installed typefaces. Select one or more by highlighting the choice and pressing the space bar.

When all typeface choices are made, press Enter to submit them.

If you select Courier, a fixed-width typeface, your choices are presented in an array of pitches in the four styles: Roman, Bold, Italic and Bold Italic.

Make your selections by moving the highlight bar to your choice and pressing the space bar. When all your selections are tagged, press Enter to submit your choices.

Next, choose point sizes.

### **Point** Sizes

Choose from three groups of point sizes:

• 6 to 14 point

Choose this group to generate 6, 8, 10, 12, and 14 point fonts. These are common sizes for body text and section headings.

• 18 to 24 point

Choose this group to generate 18, 20, and 24 point fonts. These are commonly used for small headings.

• 36 to 72 point

Choose this group to generate 26, 48, and 72 point fonts. These are large types, used for titles and so forth.

As you highlight each choice, the explanation line displays the specific point sizes to be generated.

In addition to the groups of point sizes provided, the composer provides three data entry boxes into which you may enter specific point sizes directly. The point sizes can be between 4 and 108 point in 1/2 point increments. The point sizes entered here can be in addition to, or instead of, the size groups provided.

Choose a character set, either the full set or one or more choices from Standard, European, Math and Symbols sets.

Choose No or Yes to generate screen fonts. Not generating every screen font saves time and storage space. For example, generating a screen font for Courier 10 pitch uses approximately 50,000 bytes. Generating screen fonts for a proportional (variable width) typographic typeface could use approximately 100,000 bytes. Once you have generated a screen font in a particular typeface, all other fonts in that typeface will be generated on the screen. If you choose not to generate screen fonts, the composer displays your text in the closest available screen font. While the typeface displayed is an approximation, the spacing and line breaks displayed are accurate.

The Font Librarian calculates space requirements and presents you with a request to confirm the operation.

Creating fonts could take a long time, depending on your selections.

### **Import Font**

Importing allows you to convert an existing bitmap font to a composer font. For a description of the file format, see "Appendix A - Import Font File Format".

### Fraca Font

Since each font may require considerable disk space, you may want to delete a font you no longer need.

**To Erase a Font** -----------------------,

- 1. Type **FL** at the system prompt to start the Font Librarian
- 2. Select 3 **Erase Font.**
- 3. Select your printer from the list of installed printers.
- 4. Highlight the typeface for the font you want to erase and press the space bar to tag it.
- 5. If you do not want to erase all the fonts created from that typeface, press  $\rightarrow$  to move to the size/pitch selections. Choose the size of the font you want to erase, then press **Enter.**
- 6. The Librarian erases the font(s) from your disk.

If text in a document uses a font which you have deleted, the composer will use a font of the closest type size.

Before generating new *fonts* you must copy the *typefaces* onto your fixed disk.

### To Add a Typeface -

- 1. Type **FL** at the system prompt to start the Font Librarian
- 2. Choose 4 Add Typeface.
- 3. Insert a typeface disk into drive A, then press **Enter.**

The Font Librarian copies the typefaces and installs them in the library. When the copying is complete, you are asked if you want to copy another disk.

4. Type Y(Yes) to copy another disk or N(No) to end the installation.

### **Fentave** Tymefane

After you have created the fonts you want, you can remove the typefaces from your fixed disk. Since typefaces are only the outline used to create a font, you can remove the typeface without deleting the fonts you have generated.

### **To Delete a Typeface.**

- 1. Type **FL** at the system prompt to start the Font Librarian.
- 2. Select 5 Remove Typeface.

A list of the typefaces on your fixed disk is displayed.

- 3. Use  $\uparrow$  or  $\downarrow$  to move the highlight bar to the typeface you want to remove and press the space bar to tag it.
- 4. Press **Enter.**

The Font Librarian deletes the typeface.

# **Characters and Symbols Support**

Characters and Symbols Support contains information about Characters Sets and Symbols Sets.

You can display and print a wide range of characters and symbols in addition to those engraved on your keyboard. The Characters Set charts, and Symbols Set charts on the following pages identify the characters and symbols used in DW 5/2 Composer Extension. Because DW 5/2 Composer Extension uses APA (All Points Addressable) mode, you can display all the EBCDIC (Extended Binary-Coded Decimal Interchange Code) characters and symbols shown in the charts.

Files imported from other programs may contain the ASCII equivalent shown in the charts. (Many IBM printer manuals refer to the ASCII character set as PC Character Set 1 and PC Character Set 2.)

Symbols can be entered in text mode only. Pressing **F12** displays the available symbols.

### *Related Topics:*

"Charts for Characters and Symbols Sets" on page 12 "Profile" in *The DW 5/2 Composer Extension Reference Guide*  The charts on the following pages represent all the characters and symbols that can be displayed and printed using DW 5/2 Composer Extension. In these charts:

- The EBCDIC Graphic Character Names column identifies the EBCDIC Graphic Character.
- The EBCDIC columns identify the EBCDIC characters or symbols and their corresponding EBCDIC hexadecimal values.
- The ASCII columns identify the ASCII characters or symbols and their corresponding ASCII hexadecimal values.
- A small x signifies that a character should be put in that place
- An underline indicates that the character is not available.

This table is necessary for the third party font vendor and serves as a reference for the user to see which characters will Import/Export with RFT documents and Import from ASCII files from different code pages.

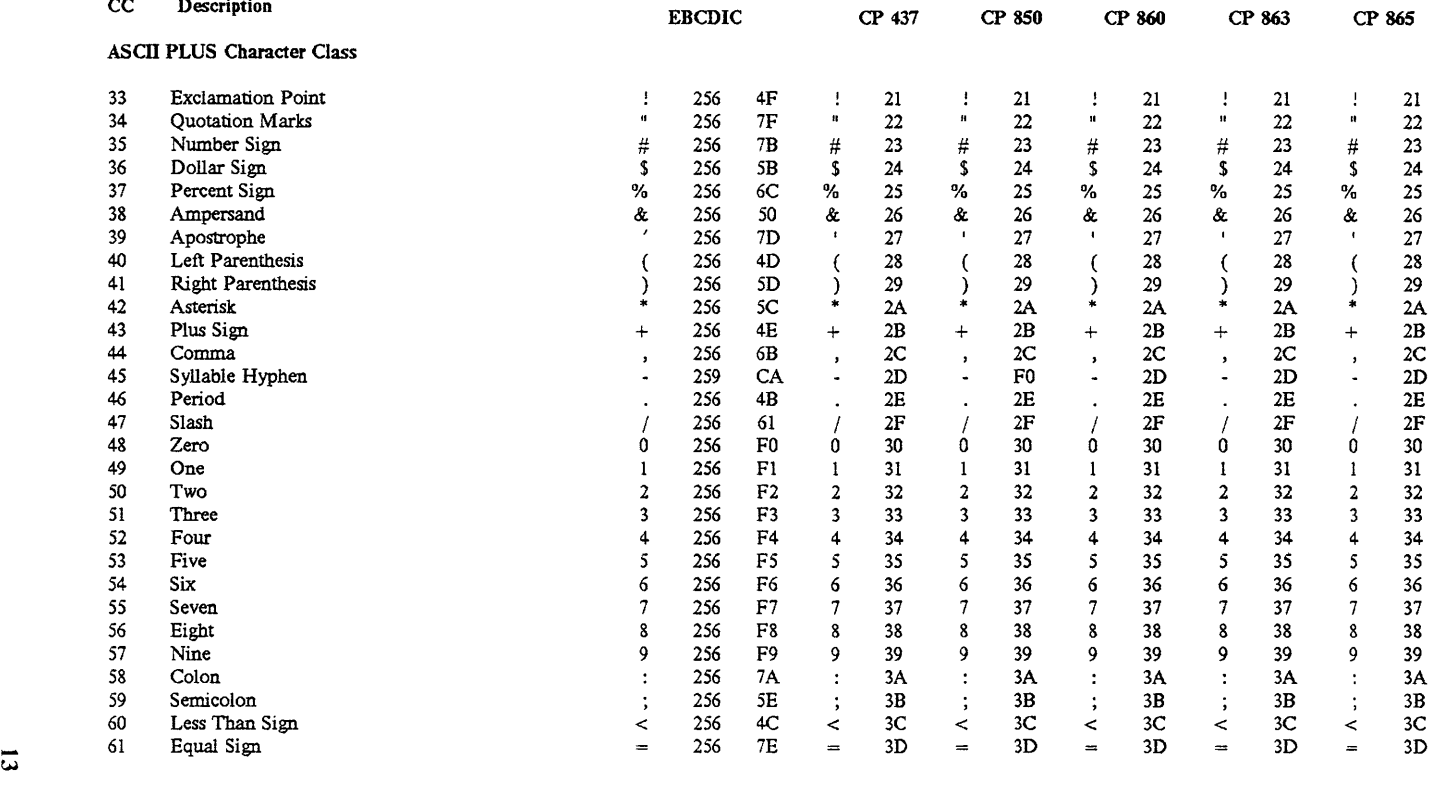

| CС | Description                       |             | <b>EBCDIC</b> |                |   | $\bf CP$<br>437 |                            | CP 850 |                           | CP 860 |              | CP 863 |                            | CP 865 |  |
|----|-----------------------------------|-------------|---------------|----------------|---|-----------------|----------------------------|--------|---------------------------|--------|--------------|--------|----------------------------|--------|--|
|    | <b>ASCII PLUS Character Class</b> |             |               |                |   |                 |                            |        |                           |        |              |        |                            |        |  |
| 62 | Greater Than Sign                 | >           | 256           | 6E             | > | 3E              | ➤                          | 3E     | >                         | 3E     | ⋗            | 3E     | >                          | 3E     |  |
| 63 | <b>Question Mark</b>              | ?           | 256           | 6F             | ? | 3F              | $\boldsymbol{\mathcal{L}}$ | 3F     | ?                         | 3F     | ?            | 3F     | $\boldsymbol{\mathcal{P}}$ | 3F     |  |
| 64 | At Sign                           | @           | 256           | 7 <sub>C</sub> | @ | 40              | @                          | 40     | $^\text{\textregistered}$ | 40     | @            | 40     | @                          | 40     |  |
| 65 | A Capital                         | A           | 256           | C1             | A | 41              | A                          | 41     | A                         | 41     | A            | 41.    | A                          | 41     |  |
| 66 | <b>B</b> Capital                  | B           | 256           | C <sub>2</sub> | B | 42              | B                          | 42     | B                         | 42     | B            | 42     | В                          | 42     |  |
| 67 | C Capital                         | C           | 256           | C <sub>3</sub> | C | 43              | $\mathbf C$                | 43     | $\mathbf C$               | 43     | C            | 43     | Ċ                          | 43     |  |
| 68 | ${\mathbb D}$ Capital             | D           | 256           | C <sub>4</sub> | D | 44              | D                          | 44     | D                         | 44     | D            | 44     | D                          | 44     |  |
| 69 | E Capital                         | E           | 256           | C <sub>5</sub> | E | 45              | E                          | 45     | E                         | 45     | E            | 45     | E                          | 45     |  |
| 70 | F Capital                         | $\mathbf F$ | 256           | C6             | F | 46              | F                          | 46     | F                         | 46     | F            | 46     | F                          | 46     |  |
| 71 | G Capital                         | G           | 256           | C7             | G | 47              | G                          | 47     | G                         | 47     | G            | 47     | G                          | 47     |  |
| 72 | ${\mathbf H}$ Capital             | н           | 256           | C8             | H | 48              | $\mathbf H$                | 48     | H                         | 48     | $\mathbf H$  | 48     | H                          | 48     |  |
| 73 | I Capital                         |             | 256           | C9             |   | 49              | I                          | 49     | I                         | 49     | 1            | 49     | I                          | 49     |  |
| 74 | J Capital                         |             | 256           | D1             |   | 4A              | J                          | 4A     | J                         | 4A     |              | 4A     | J                          | 4A     |  |
| 75 | K Capital                         | K           | 256           | D <sub>2</sub> | K | 4B              | K                          | 4B     | K                         | 4B     | K            | 4B     | K                          | 4B     |  |
| 76 | L Capital                         | L           | 256           | D <sub>3</sub> | L | 4C              | L                          | 4C     | L                         | 4C     | L            | 4C     | L                          | 4C     |  |
| 77 | M Capital                         | M           | 256           | D <sub>4</sub> | M | 4D              | M                          | 4D     | M                         | 4D     | M            | 4D     | M                          | 4D     |  |
| 78 | $\mathcal N$ Capital              | N           | 256           | D5             | N | 4E              | N                          | 4E     | N                         | 4E     | N            | 4E     | N                          | 4E     |  |
| 79 | O Capital                         | o           | 256           | D6             | o | 4F              | O                          | 4F     | $\circ$                   | 4F     | O            | 4F     | $\mathbf{o}$               | 4F     |  |
| 80 | P Capital                         | P           | 256           | D7             | P | 50              | P                          | 50     | P                         | 50     | P            | 50     | P                          | 50     |  |
| 81 | Q Capital                         | Q           | 256           | D <sub>8</sub> | Q | 51              | Q                          | 51     | Q                         | 51     | Q            | 51     | Q                          | 51     |  |
| 82 | R Capital                         | R           | 256           | D <sub>9</sub> | R | 52              | R                          | 52     | R                         | 52     | R            | 52     | $\mathbb{R}$               | 52     |  |
| 83 | S Capital                         | S.          | 256           | E <sub>2</sub> | S | 53              | S                          | 53     | S                         | 53     | S            | 53     | S                          | 53     |  |
| 84 | T Capital                         | T           | 256           | E3             | т | 54              | T                          | 54     | T                         | 54     | T            | 54     | T                          | 54     |  |
| 85 | U Capital                         | U           | 256           | E4             | U | 55              | U                          | 55     | U                         | 55     | U            | 55     | U                          | 55     |  |
| 86 | V Capital                         | V           | 256           | E5             | v | 56              | v                          | 56     | v                         | 56     | $\mathbf{v}$ | 56     | V                          | 56     |  |
| 87 | W Capital                         | W           | 256           | E6             | W | 57              | W                          | 57     | W                         | 57     | W            | 57     | W                          | 57     |  |
| 88 | X Capital                         | X           | 256           | E7             | x | 58              | X                          | 58     | x                         | 58     | X            | 58     | $\mathbf x$                | 58     |  |
| 89 | Y Capital                         | Υ           | 256           | E8             | Y | 59              | Y                          | 59     | Y                         | 59     | Y            | 59     | Y                          | 59     |  |
| 90 | Z Capital                         | Z           | 256           | E9             | z | 5A              | Z                          | 5A     | z                         | 5A     | z            | SA     | Z                          | 5A     |  |

# DW 5/2 Composer Extension Character Class<br>Breakdown and Character Codes<br>CC Description

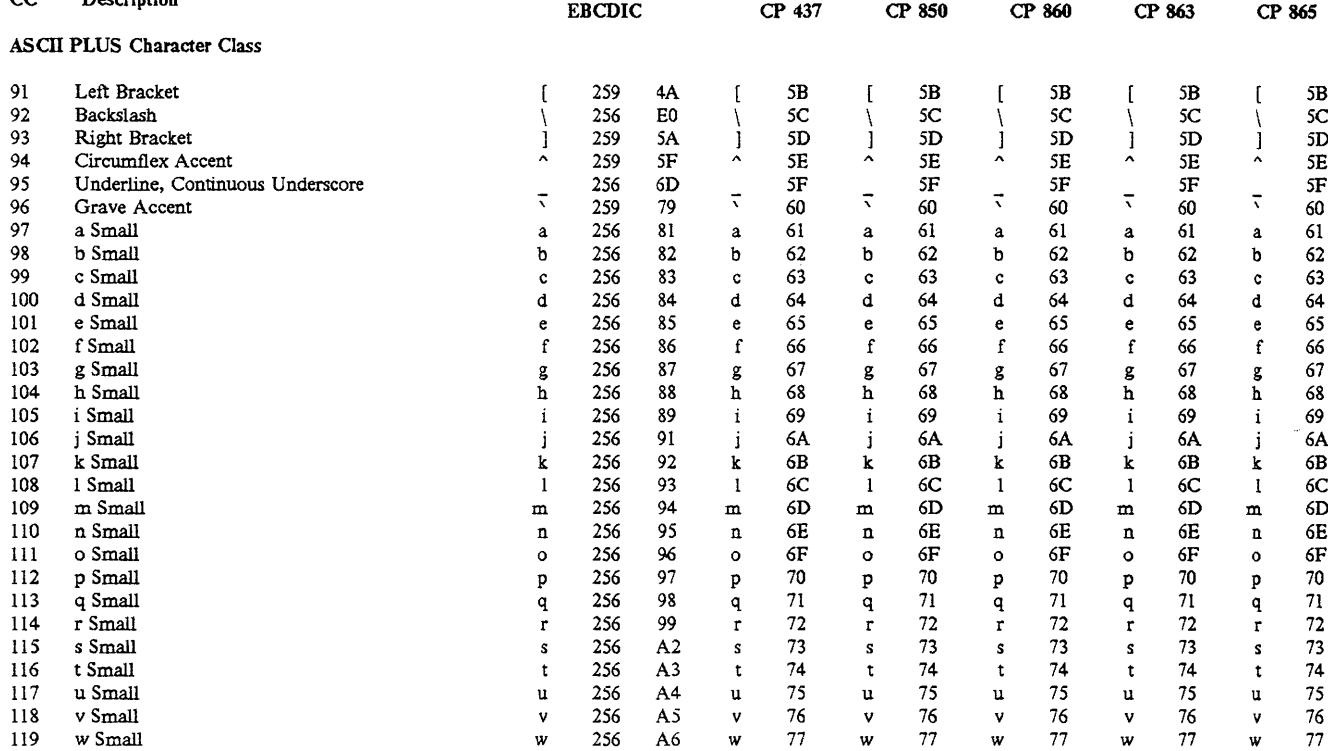

| CC  | Description                        | <b>EBCDIC</b> |     |                | $\bf CP$<br>437       |                | CP 850                |                | CP 860                   |    | CP 863                   |                | CP 865                   |                |
|-----|------------------------------------|---------------|-----|----------------|-----------------------|----------------|-----------------------|----------------|--------------------------|----|--------------------------|----------------|--------------------------|----------------|
|     | <b>ASCII PLUS Character Class</b>  |               |     |                |                       |                |                       |                |                          |    |                          |                |                          |                |
| 120 | x Small                            | X             | 256 | A7             | X                     | 78             | x                     | 78             | x                        | 78 | X                        | 78             | $\bf x$                  | 78             |
| 121 | y Small                            | у             | 256 | A8             | y                     | 79             | У                     | 79             | у                        | 79 | у                        | 79             | у                        | 79             |
| 122 | z Small                            |               | 256 | A <sub>9</sub> | $\mathbf{z}$          | 7A             | z                     | 7A             | z                        | 7A | z                        | 7A             | z                        | 7A             |
| 123 | Left Brace                         |               | 259 | $_{\rm CO}$    |                       | 7B             |                       | 7B             |                          | 7В |                          | 7B             |                          | 7B             |
| 124 | Logical OR, Vertical Line Unbroken |               | 256 | <b>BB</b>      |                       | 7 <sup>C</sup> |                       | 7 <sub>C</sub> |                          | 7C |                          | 7C             |                          | 7 <sup>C</sup> |
| 125 | <b>Right Brace</b>                 |               | 259 | D <sub>0</sub> |                       | 7D             | ₹                     | 7D             |                          | 7D |                          | 7D             |                          | 7D             |
| 126 | Tilde Accent                       | ÷             | 259 | A1             | $\tilde{\phantom{a}}$ | 7Ε             | $\tilde{\phantom{a}}$ | 7E             | $\tilde{\phantom{a}}$    | 7E | $\tilde{}$               | 7E             | $\tilde{\phantom{a}}$    | 7E             |
| 156 | Pound Sign                         | £             | 256 | B1             | £                     | 9C             | £                     | 9C             | £                        | 9C | £                        | 9 <sub>C</sub> | £                        | 9C             |
| 158 | Multiply Sign                      | ×             | 259 | A5             |                       | 5F             | $\times$              | 9E             | $\overline{\phantom{0}}$ | 5F | -                        | 5F             | $\overline{\phantom{a}}$ | 5F             |
| 169 | Registered Trademark Symbol        | ٧             | 259 | 7F             | ٠                     | FA             | ◉                     | A9             | $\bullet$                | FA | $\bullet$                | FA             | $\bullet$                | FA             |
| 170 | Logical Not                        | ∽             | 256 | BA             | ÷                     | AA             | ÷                     | AA             | -                        | AA | $\overline{\phantom{0}}$ | AA             | $\blacksquare$           | AA             |
| 171 | One Half - Fraction                | ⅓             | 256 | B <sub>8</sub> | 1/2                   | AB             | $\frac{1}{2}$         | AB             | $\frac{1}{2}$            | AB | 1/2                      | AB             | $\frac{1}{2}$            | AB             |
| 172 | One Quarter - Fraction             | ¼             | 256 | B7             | 1/4                   | AC             | 1/4                   | AC             | $\frac{1}{4}$            | AC | 1/4                      | AC             | 1/4                      | AC             |
| 176 | Trademark Symbol                   | TM            | 259 | 9D             |                       | 04             | -                     | 5F             |                          | 5F | ٠                        | 04             | $\overline{\phantom{0}}$ | 5F             |
| 177 | Dagger                             | $\ddagger$    | 259 | 4B             | -                     | 5F             |                       | 5F             |                          | 5F |                          | 5F             | -                        | $5\mathrm{F}$  |
| 178 | Open Single Quote                  |               |     |                | $\mathbf{I}$          | 27             | Ŧ                     | 27             |                          | 27 | $\overline{\cdot}$       | 27             | $\mathbf{r}$             | 27             |
| 179 | Double Dagger                      | ţ             | 259 | 59             |                       | 5F             | -                     | 5F             |                          | 5F |                          | 5F             | -                        | 5F             |
| 180 | Liter Symbol                       |               | 259 | D7             |                       | 5F             |                       | 5F             |                          | 5F | -                        | 5F             | -                        | 5F             |
| 184 | Copyright Symbol                   | O             | 259 | 4E             | $\overline{ }$        | A9             | Ō                     | B8             |                          | 5F | $\overline{ }$           | A9             | $\overline{ }$           | A9             |
| 185 | Minus Sign                         |               | 259 | 60             |                       | 2D             | -                     | 2D             | $\overline{\phantom{0}}$ | 2D | $\overline{\phantom{0}}$ | 2D             | -                        | 2D             |
| 186 | 0 Subscript                        | e             | 259 | B <sub>0</sub> |                       | 5F             |                       | 5F             |                          | 5F |                          | 5F             |                          | 5F             |
| 187 | Minute Symbol                      |               | 259 | 6A             | $\mathbf{I}$          | 27             | $\overline{1}$        | 27             | $\mathbf{r}$             | 27 | Ŧ                        | 27             | $\overline{1}$           | 27             |
| 188 | Open Double Quote                  |               |     |                | п                     | 22             | n                     | 22             | И.                       | 22 | и                        | 22             | и                        | 22             |
| 189 | Cent Sign                          | ¢             | 256 | B <sub>0</sub> | ¢                     | 9B             | ¢                     | <b>BD</b>      | ¢                        | 9B | ¢                        | 9B             | $\overline{\phantom{a}}$ | 5F             |
| 190 | Yen Sign                           | ¥             | 256 | B <sub>2</sub> | ¥                     | 9D             | ¥                     | BE             |                          | 5F | -                        | 5F             | -                        | 5F             |
| 191 | Permille Symbol                    | x             | 259 | 90             |                       | 5F             |                       | 5F             |                          | 5F |                          | 5F             |                          | 5F             |
| 192 | Prescription Symbol                | R             | 259 | 54             |                       | DC             | ▅                     | DC             | ▅                        | DC | ▅▅                       | DC             | m                        | DC             |
| 194 | Close Double Quote                 |               |     |                | $\mathbf{u}$          | 22             | $\mathbf{u}$          | 22             |                          | 22 | n                        | 22             | n                        | 22             |
| 195 | En Dash                            |               |     |                |                       | 2D             |                       | 2D             |                          | 2D |                          | 2D             |                          | 2D             |

#### DW 5/2 Composer Extension Character Class

Breakdown and Character Codes

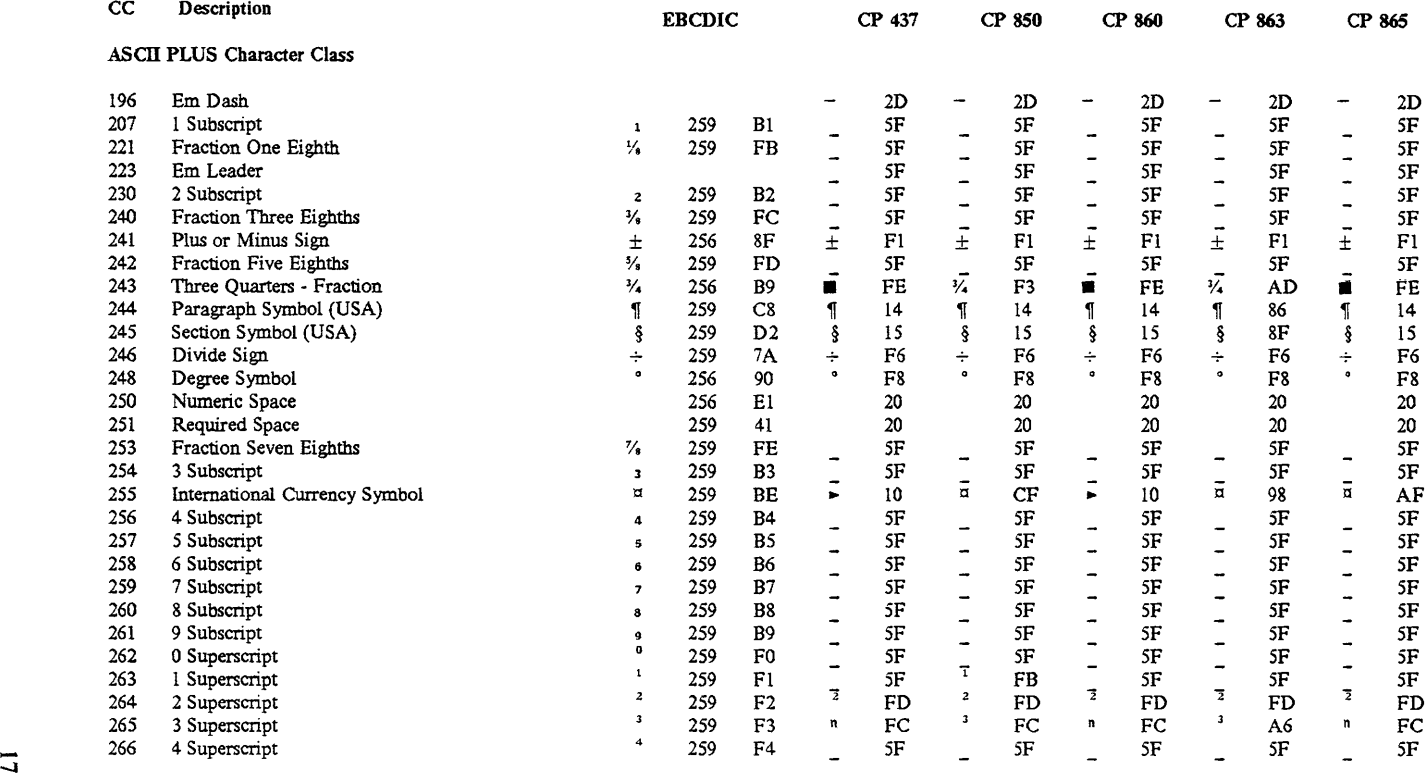

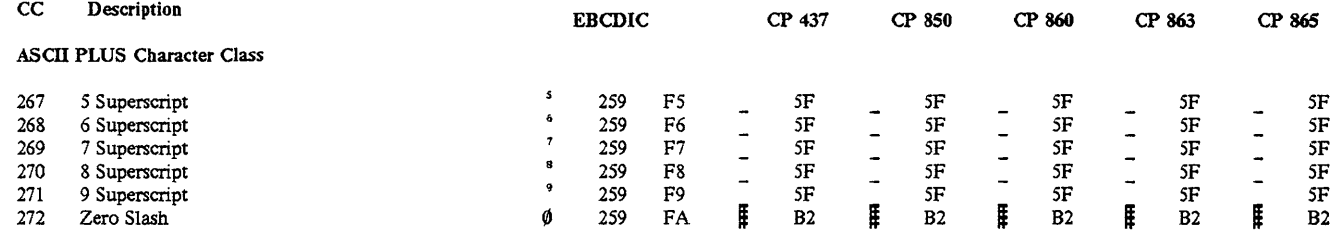

 $cc$ **Description** 

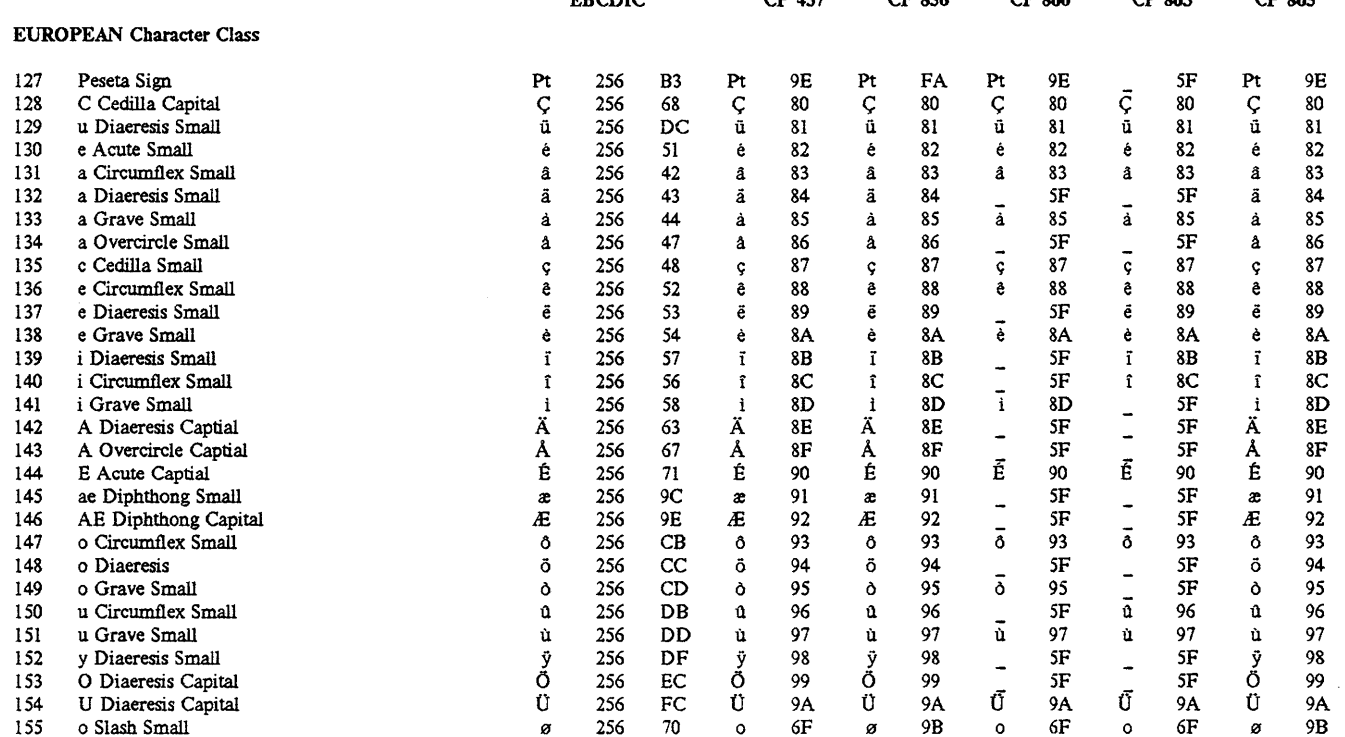

 $PPTUC$ 

 $CD$   $427$ 

 $CD$  850

 $CD$  860

 $CD$   $962$ 

 $CD$   $QCE$ 

| CC | Description |
|----|-------------|
|    |             |
|    |             |

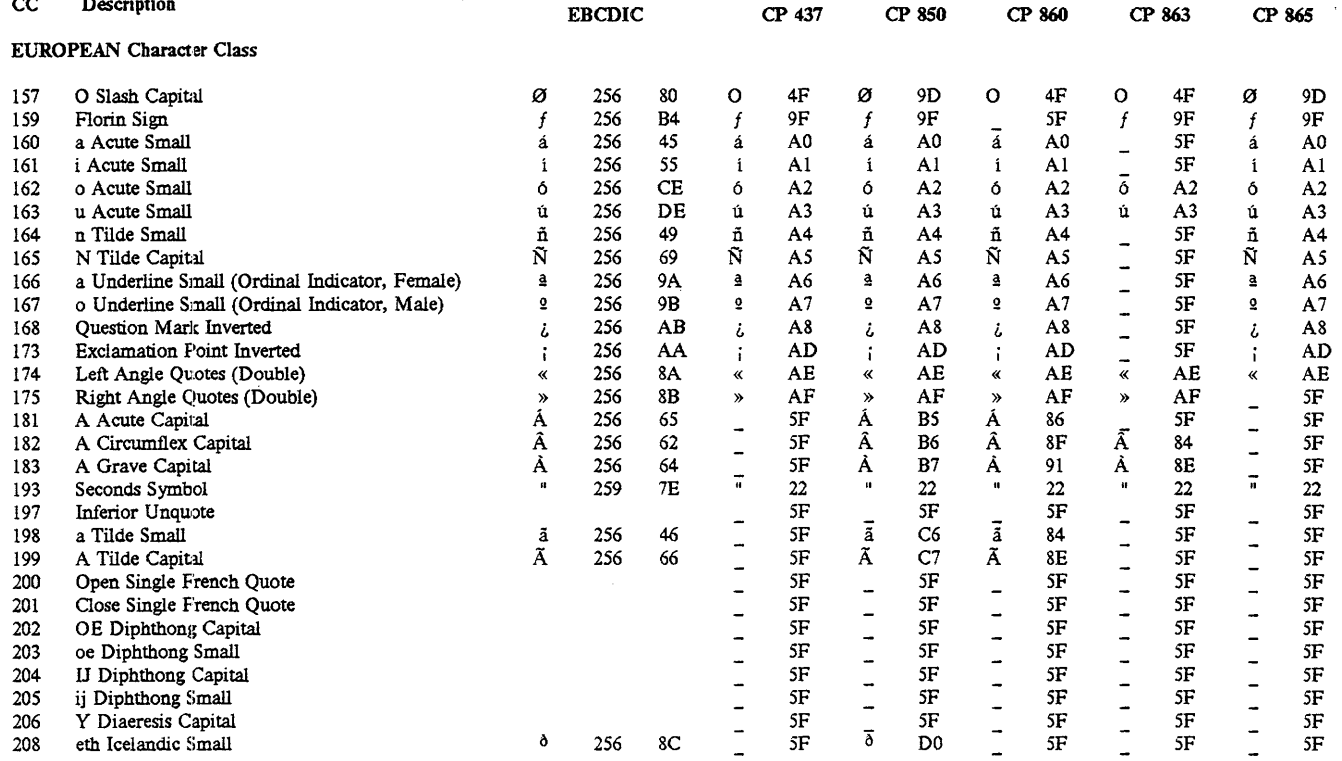

#### DW 5/2 Composer Extension Character Class

Breakdown and Character Codes

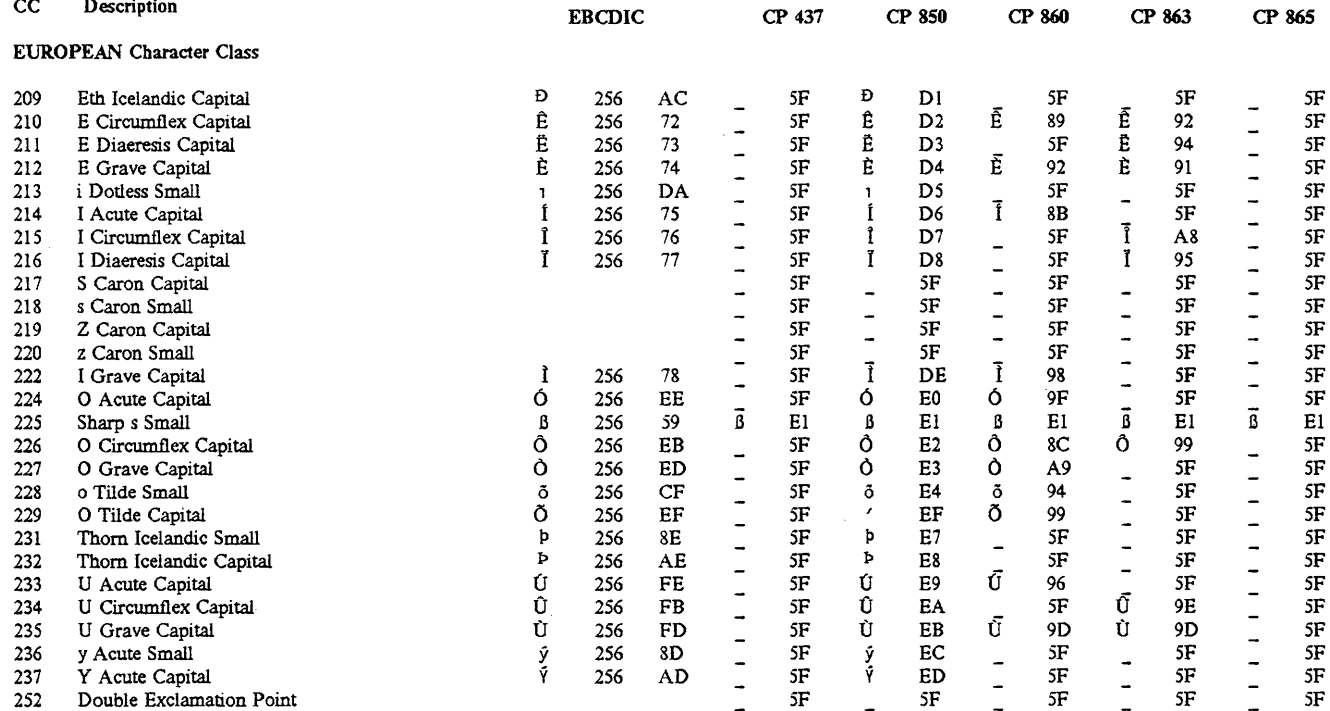

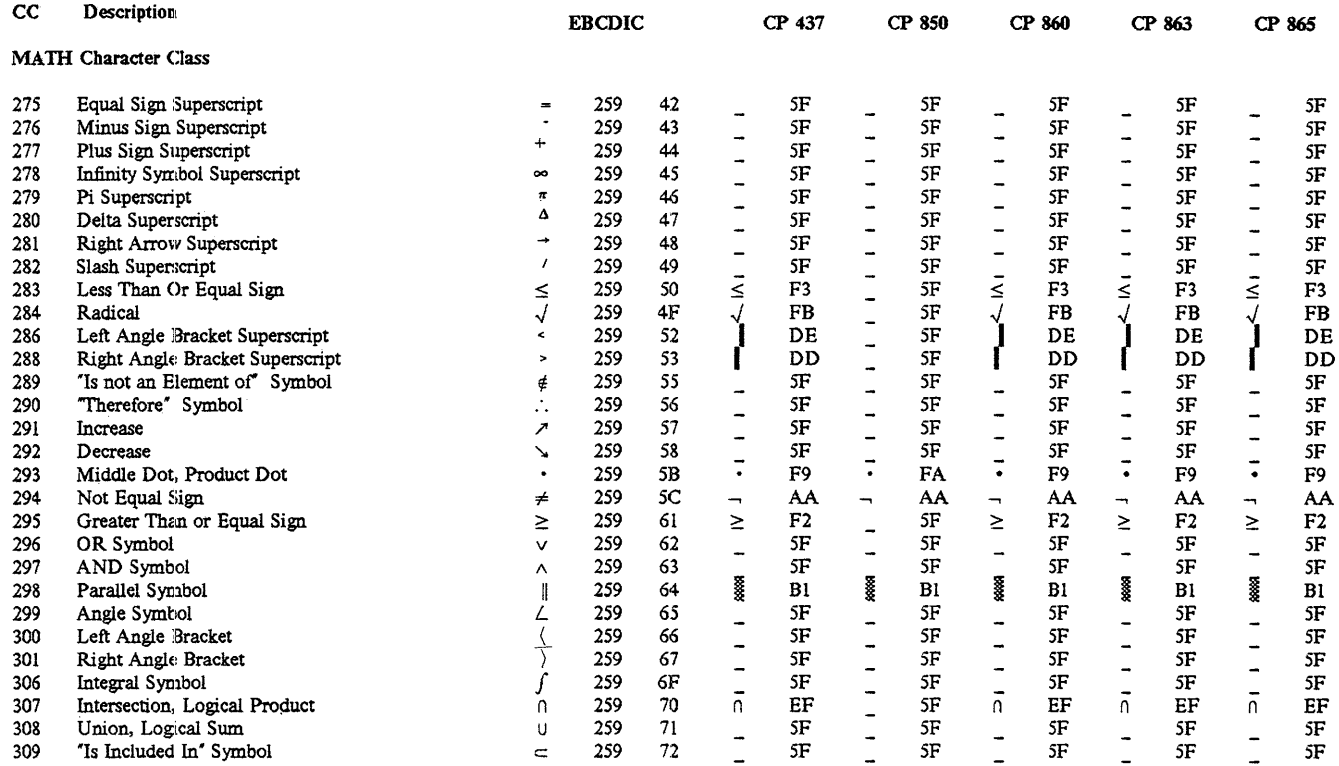

 $\mathbb{W}$  DW 5/2 Composer Extension Character Class

Breakdown and Character Codes

N

| CС |             |  |
|----|-------------|--|
|    | Description |  |

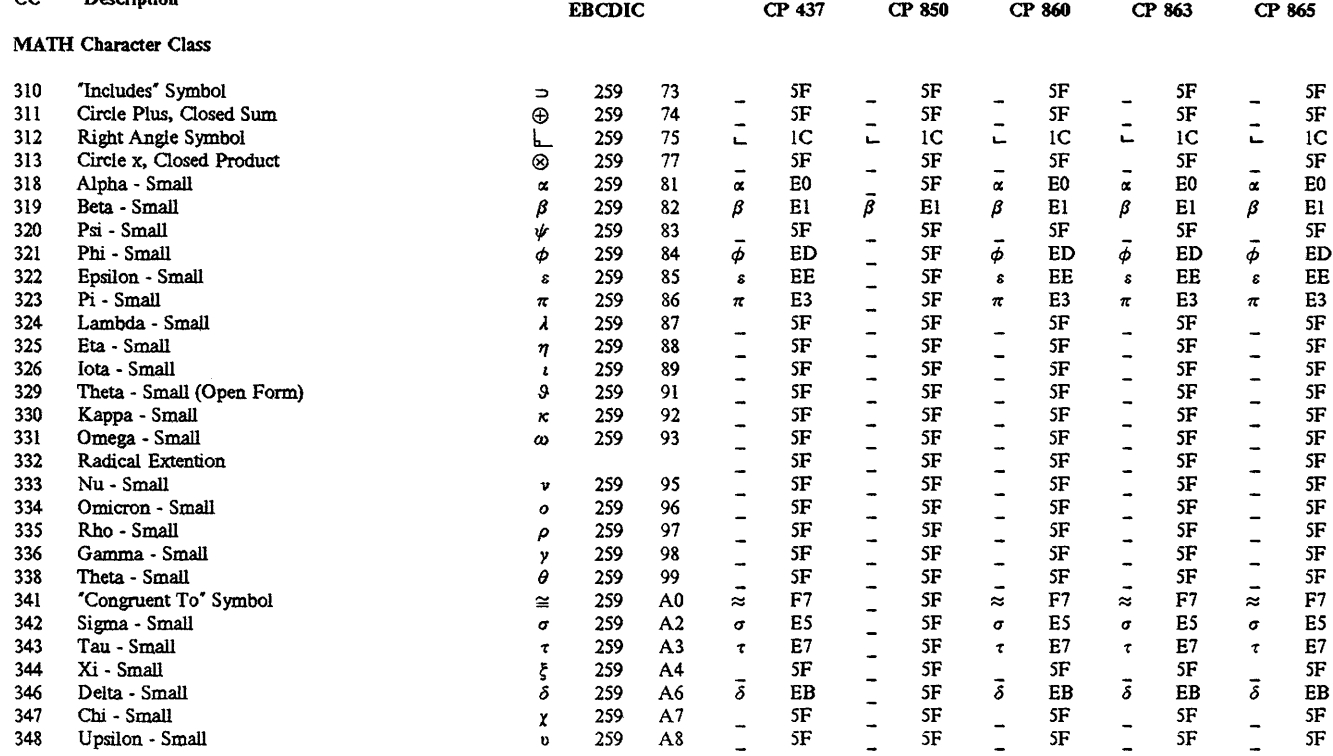

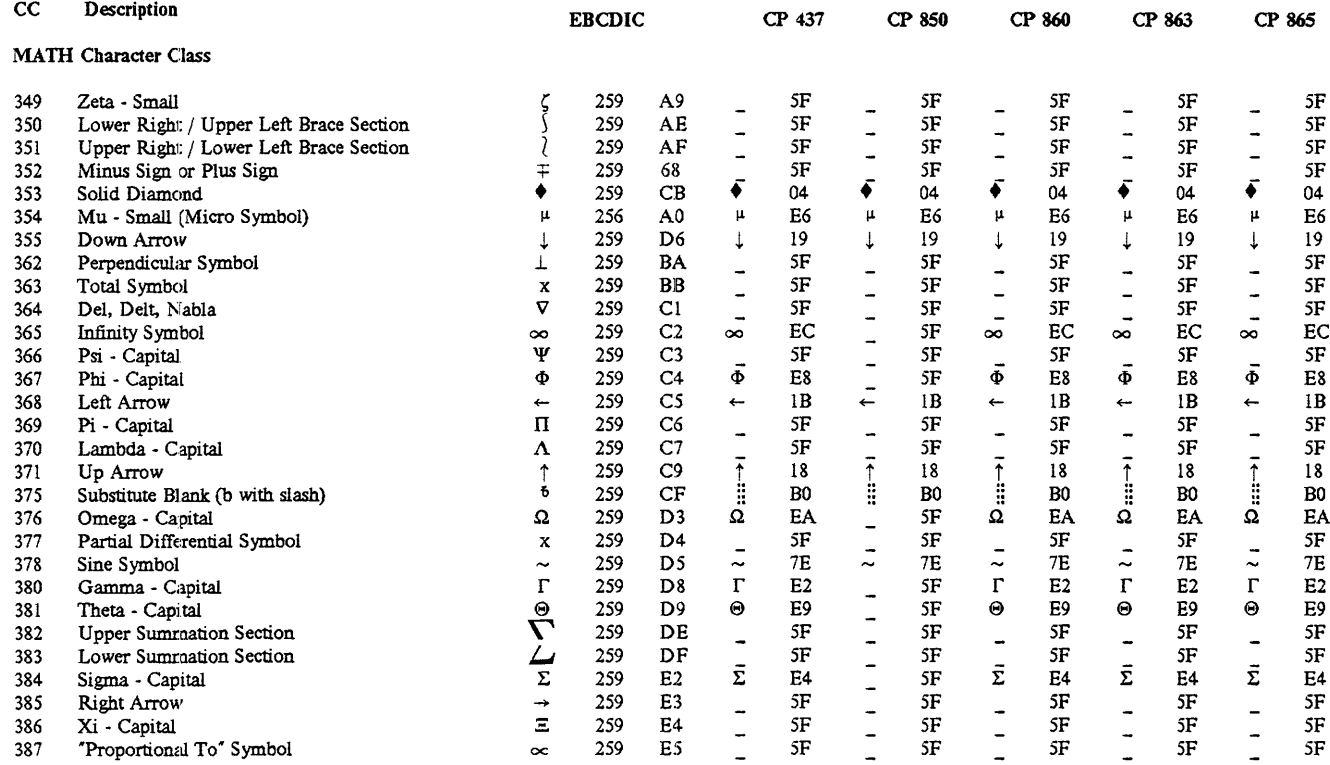

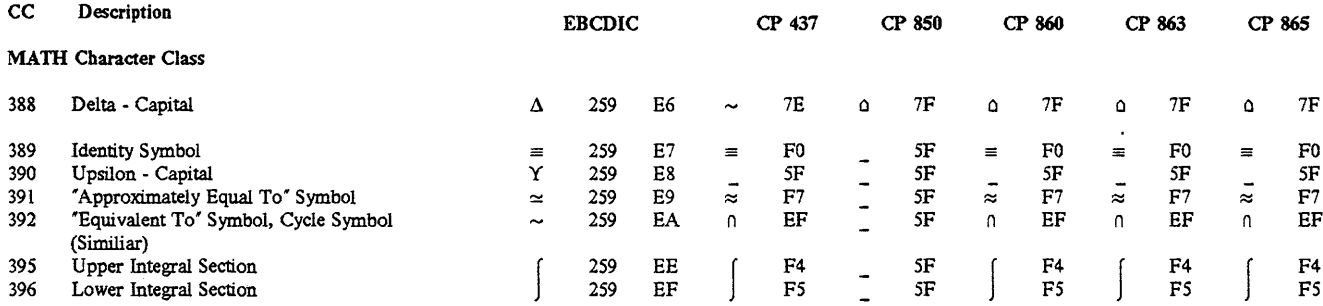

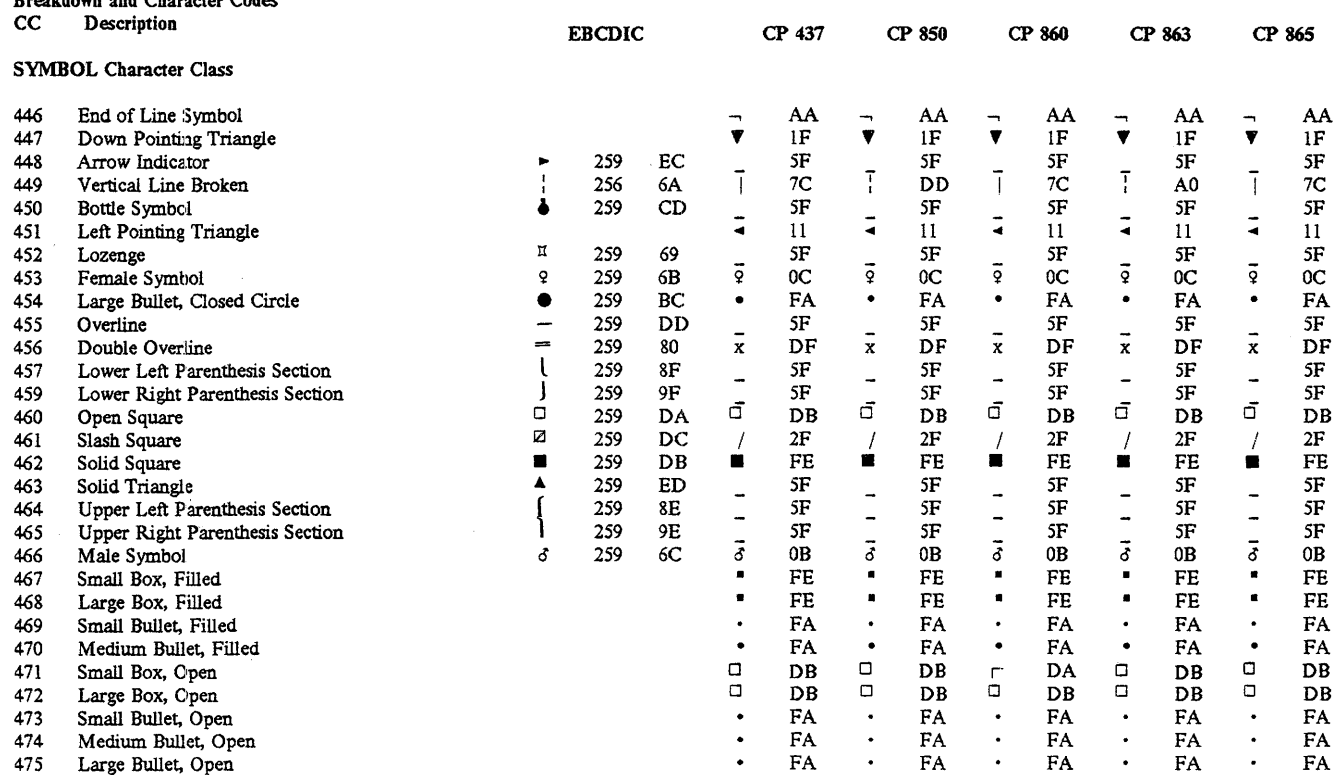

#### DW 5/2 Composer Extension Character Class

Breakdown and Character Codes

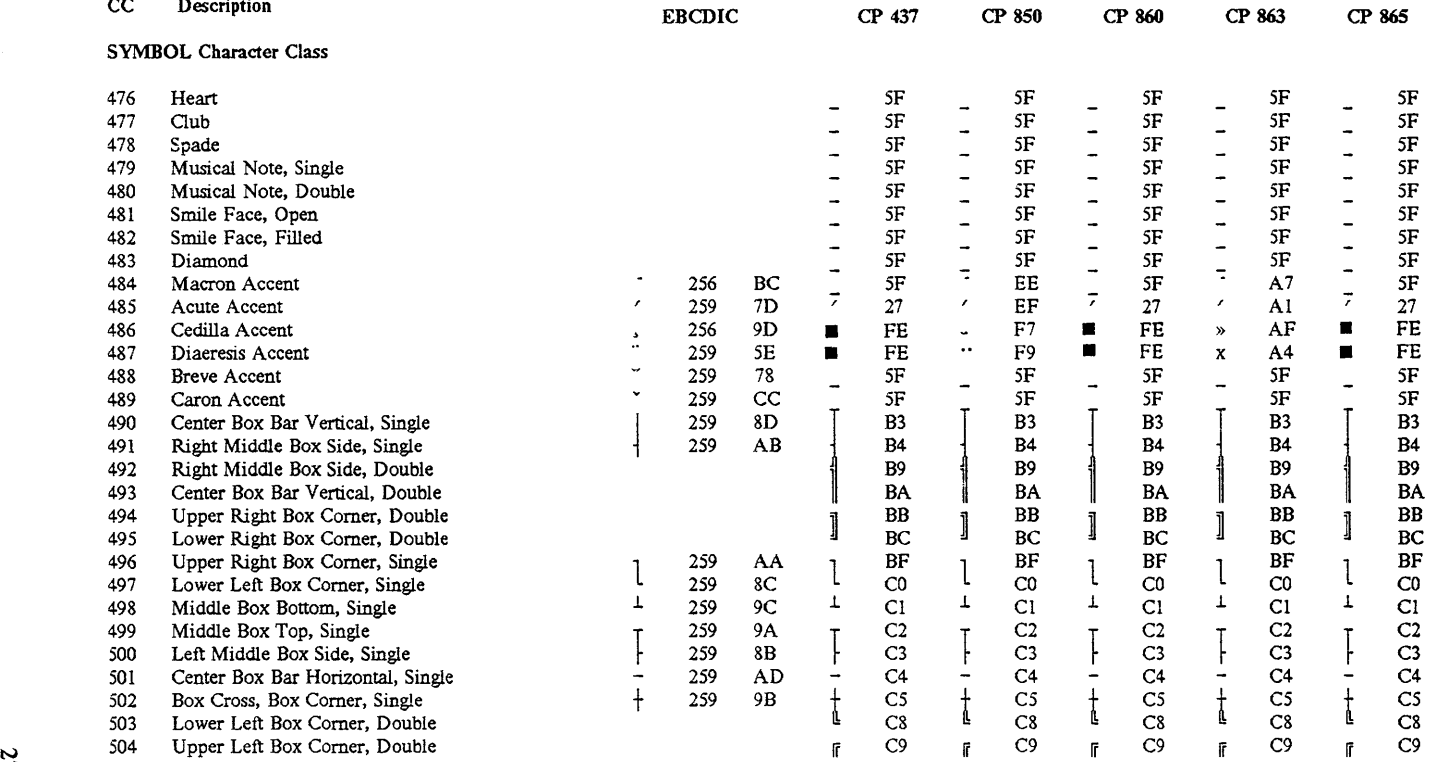

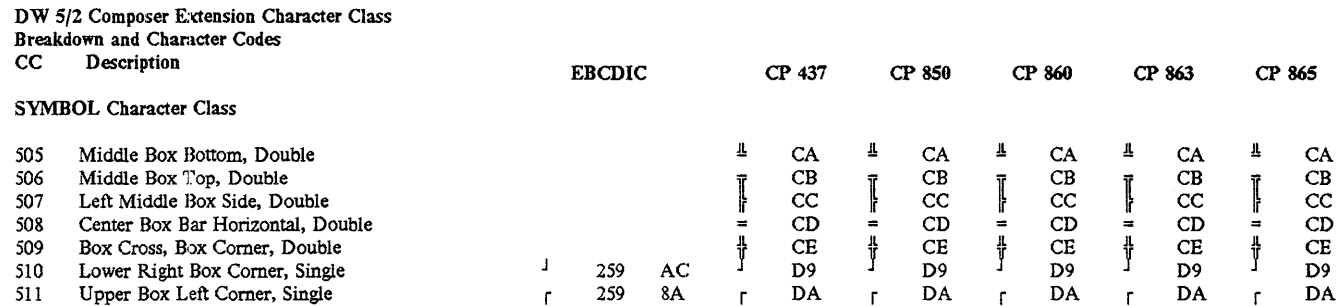

 $\mathbf{z}$ 

# **Printer Support**

You can use DW 5/2 Composer Extension with the following printers, or their equivalents:

IBM 3812 Pageprinter Models 1 and 2 IBM 3852-2 Color Jetprinter IBM 4201 Proprinter IBM 4201 Proprinter II IBM 4201 Proprinter III IBM 4202 Proprinter XL IBM 4202 Proprinter II XL IBM 4202 Proprinter III XL IBM 4207 Proprinter X24 IBM 4207 Proprinter X24E IBM 4208 Proprinter XL24 IBM 4208 Proprinter XL24E IBM 5152-2 Graphics Printer IBM 5201 Quietwriter Model 2 IBM 5202 Quietwriter III IBM 5204 Quickwriter C.Itoh C-715A Citizen 120-D Epson EX-800 Epson EX-I000 Epson FX-86e Epson FX-286 Epson FX-286e Epson LQ-500 Epson LQ-800 Epson LQ-850 Epson LQ-I000 Epson LQ-I050 Epson LQ-2500 Epson LX-800 Hewlett-Packard LaserJet+ Hewlett-Packard LaserJet series II NEC Pinwriter CP6 NEC Pinwriter CP7 NEC Pinwriter P6 NEC Pinwriter P7

NEC Pinwriter P9XL OKIDATA MICROLINE 192 Plus OKIDATA MICROLINE 193 Plus OKIDATA MICROLINE 293 OKIDATA MICROLINE 393 OKIDATA MICROLINE 393C Panasonic KX-P1080i Panasonic KX-P1091i Star NX-1000 Star NX-15 Toshiba P351 3-IN-ONE Toshiba P351 3-IN ONE Model 2 Toshiba P351SX 3-IN-ONE

The following PostScript printers are supported:

IBM 4216 Model 030 Personal Page Printer II QMS-PS 810 TI OmniLaser 2108 TI OmniLaser 2115

It is likely that other PostScript printers will perform well with DW 5/2 Composer Extension. Support for PostScript printers is provided using all native PostScript fonts. Support is such that only the PostScript data stream is sent to the printer achieving maximum printer speed.

DW 5/2 Composer Extension supports many printers of varying resolution capability. For dot matrix printers with resolution under 180 x 180, text in point sizes smaller than 6 may be unreadable, and text in point sizes larger than 30 may appear jagged.

Ribbon quality, platen tightness, and use of form feed in combination with platen tightness can also influence the appearance of your output.

DW 5/2 Composer Extension provides no capability for custom installation of a printer.

# **Scanner Support**

You can use the following scanners with **DW** 5/2 Composer Extension:

- **IBM** Model 3117
- **IBM** Model 3119

See your scanner documentation for full information.

# **Applications Support**

Applications Support contains information about document interchange and graphic files support.

#### Server for the Care of Antibian and the

DW 5/2 Composer Extension provides a range of capabilities for interchanging documents with other IBM programs or systems, using DisplayWrite document files and the Revisable-Form Text Document Content Architecture (RFTDCA).

Document Interchange falls into three categories: Import, Revise, and Export.

#### **Import**

DW 5/2 Composer Extension allows you to import both DisplayWrite and RFTDCA documents into the current DW 5/2 Composer Extension document using the Get  $(Ctrl + F6)$  function. Non-text objects are not imported as part of the RFT stream.

You can also use Get  $(Ctri + F6)$  to insert ASCII (American National Standard Code for Information Interchange) files as well as documents created with WordStar, MultiMate, MicroSoft Word, and **WordPerfect.** 

The function imports text and takes on the characteristics of the current DW 5/2 Composer Extension document stylesheet. Attributes not specifically listed can be assumed to be lost.

The following attributes are preserved:

- Bold
- Italic
- Subscript
- Superscript
- Overstrike

Note: The overstrike character supported is a dash. All other overstrike characters encountered are converted to dash overstrikes.

- Underscore
- Double Underscore
- Tab Stops and Tab Characters

Note: Although tab characters are imported, they may not appear to exist in the current paragraph style unless the cursor rests on them.

Footnotes, endnotes, and textnotes are treated as regular text. Headers and footers are ignored during import. To preserve more of the original characteristics of DisplayWrite and RFTDCA documents, use Revise.

### Revise

You may revise DisplayWrite and RFTDCA documents directly.

When a DisplayWrite/36<sup>™1</sup> (DW/36), DisplayWrite Assistant<sup>™</sup> (DWA), or DisplayWrite/370<sup>TM</sup> (DW/370) document is to be revised with DW 5/2 Composer Extension, the user should save the document in the revisable-form text (RFT) format.

DW 5/2 Composer Extension builds a stylesheet based on the import document and converts it to the composer format. Up to 20 paragraph styles can be created to support the paragraph properties in the original document. After the 20 paragraph styles are created, imported paragraphs are matched to the closest possible style.

Multiple columns are imported and each multiple-column sequence is treated as a separate story. A change in the column format starts a new story.

<sup>1</sup> DisplayWrite/36, DisplayWrite Assistant, and DisplayWrite/370 are trademarks of International Business Machines Corporation.

Non-text objects in IBM Graphics Object Content Architecture (GOCA) or IBM Image Object Content Architecture (IOCA) are imported.

DW 5/2 Composer Extension retains the following text attributes:

- Bold
- Italic
- Subscript
- Superscript
- Overstrike

Note: Only the dash is supported as an overstrike character. All other overstrike characters encountered are converted to dash overstrikes.

- Underscore
- Double Underscore
- Typeface Changes

Note: Typeface changes are matched to the closest DW 5/2 Composer Extension font.

• Tab Stops and Tab Characters

Note: tab characters are imported and tab paragraph styles supporting up to seven tab characters per paragraph are created automatically.

Created paragraph styles preserve the following information from the original:

- Line spacing
- Typestyle, point size
- Margins
- Paragraph format (Centered, Justified, Flush Right, Ragged Right, Tabbed)

### Export

You may save a DW 5/2 Composer Extension document in RFT format by choosing an option on the F2 End/Save menu in the editor. The following text, structure, non-text objects, and story attributes are preserved:

- 1. Text Attributes
	- Bold
	- Subscript
	- Superscript
	- Overstrike
	- Underscore
	- Double Underscore

2. Structural Attributes

• Multiple Columns

One column change per page is allowed. When a second change in the number of columns on a single page is encountered, the remainder of the page is set to one column. To be recognized, multiple columns must have the same width and top and bottom coordinates.

- Line justification of centered, justified, ragged right or flush right.
- Tabs

Tab characters are exported and tab stops are set in the RFT document line format change.

- Margins
- Headers/Footers
- 3. Non-text Objects

Non-text objects in IBM GOCA or IBM IOCA format are imported.

4. Story Attributes

Stories are processed sequentially as they are encountered in the document. Each story is processed in its entirety followed by the next story. For example, in a document with one story and multiple liftouts, the main story is processed first followed by the liftouts in sequential order. Each story is followed by a hard page break.

<u> Andrew Marie Communication (1999)</u><br>Andrew Marie Communication (1999)

The following graphics files are supported for use in a document:

- Lotus PIC files
- DW 5/2 Composer PIC files
- IBM IOCA files
- IBM GOCA files
- PIF files
- TIFF files

# **Messages**

This section contains a list of messages that require an action from you in order for the system to continue.

The messages are arranged alphabetically by the first character.

Each message includes a cause and an action. The cause describes what may have caused the message, and the action describes a possible response to the message.

#### **Cannot adjust the current character.**

**Cause:** The cursor is on a character that cannot be kerned, such as a space.

**Action:** Move the cursor to a displayed character.

#### **Cannot delete last remaining paragraph style.**

**Cause:** You have attempted to delete the one remaining paragraph style.

**Action:** You must have at least one paragraph style per document.

#### **Cannot insert column break into this type of block.**

**Cause:** You are attempting to insert a column break in a non-text block; for example, a caption or liftout.

**Action:** Move into a text block to insert a column break.

#### **Cannot insert page break into this type of block.**

**Cause:** You are attempting to insert a page break in a non-text block, a caption or liftout, for example.

**Action:** Move into a text block to insert a page break.

#### **Cannot move any paragraph styles.**

**Cause:** You have attempted to move a paragraph style when there is only one paragraph style for this document.

**Action:** This operation is not permitted.

#### **Document not found.**

**Cause:** You have entered a document name that is not valid.

**Action:** Check the spelling of the name you entered.

#### **Invalid key pressed.**

**Cause:** You have attempted an action which is not valid at this time. For example, you may be invoking a command in layout mode that is only valid in text mode.

**Action:** Review your action to see if you are in the appropriate mode. Check the menu bar for available commands.

#### **No more paragraph styles can be created.**

**Cause:** You have reached the limit of 25 paragraph styles per document.

**Action:** Delete a paragraph style you are no longer using.

#### **Press Scroll Lock key and try again.**

**Cause:** You have attempted an operation that is not available with Scroll Lock on.

**Action:** Press Scroll Lock to turn it off.

#### **Press Switch to Text Key and try again.**

**Cause:** You have attempted an operation that is only available in text mode.

**Action:** Switch to text mode.

#### **Set file mask illegal in Directory Management.**

**Cause:** You are attempting to set a file mask while in Directory Management mode.

**Action:** Press Switch Mode (F5) before setting a file mask.

#### **Stylesheet cannot be found.**

**Cause:** (1) The stylesheet does not exist, (2) the stylesheet is not in the directory where the composer looks for stylesheets. The default stylesheet directory is Styles. You can change the default using the Profile option from the Main Menu, or (3) you have deleted the stylesheet, BASIC, which composer uses when building imported documents and stylesheets.

**Action:** Check the directory for the stylesheet. Check the path composer uses to look for stylesheets. Copy the original BASIC. STY into the directory where you keep your stylesheets.

#### **This picture format may not be manipulated.**

**Cause:** You are attempting to slide or scale a picture in LOTUS.PIC or GOCA format.

**Action:** These file types cannot be manipulated.

#### **This type of document cannot be changed.**

**Cause:** You are attempting to open a document in a non-supported format.

**Action:** Convert the document to a supported format such as RFT or ASCII.

 $\Delta \sim 1$ 

# **Appendix A. Import Font File Format**

The following tables describe the file fonnat which will be recognized by the Font Librarian Import Font function.

#### **Definitions**

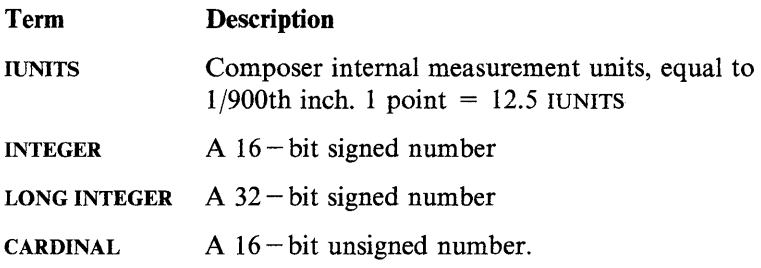

#### Font File Structure

The external font file is made up of the following records:

Font Header Record Letter Table Record(s) Kern Table (optional) Bitmap Chunk Table Records(s) Bitmap Chunk Record(s).

### Data Types

Listed below are the applicable data types.

- $I =$ Integer
- $C = Cardinal$
- $LI = Long$  integer
- $E$  = Enumerated type
- $S = String$

### Font header record

The Font Header describes the font attributes and the locations in the file of the Letter Table, Kern Table, Bitmap Table, and Copyright Notice. The format of the font header record is:

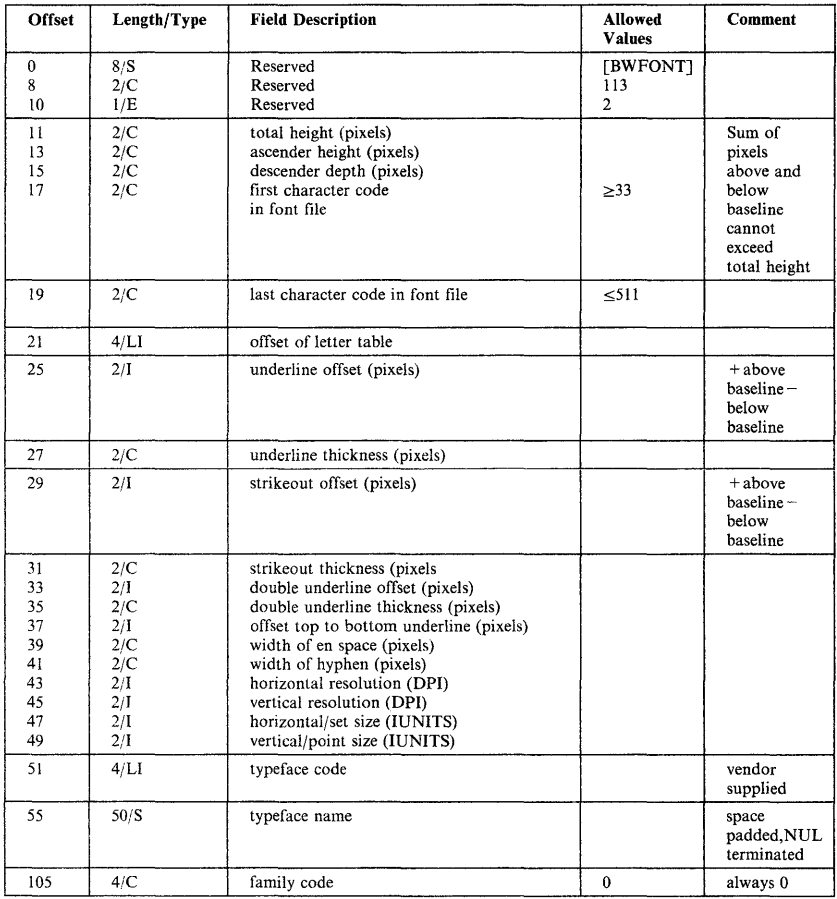

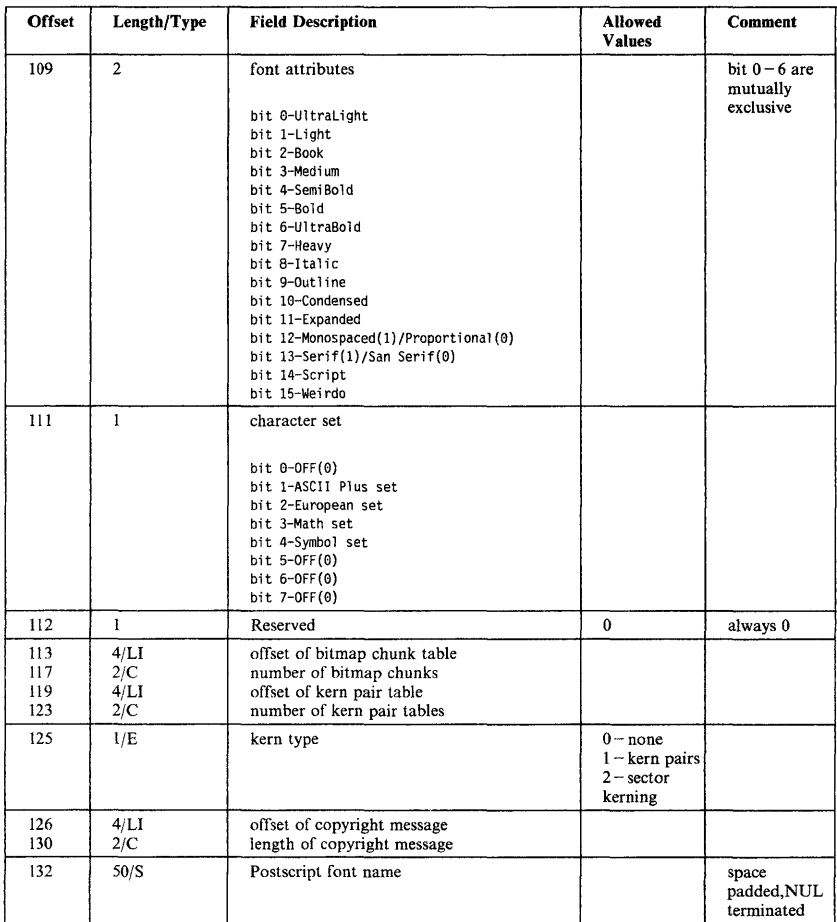

### **Letter table record**

Each letter of a font has a  $16$  - byte record describing its size and how to draw it. All of the letter records are grouped into one table, called a letter table.

The letter table starts with the first character in the font file. Letter records must be sequential order and each letter between the beginning and ending letters must have an entry, even if the character does not exist in the font.

The Letter Table Record has the following format:

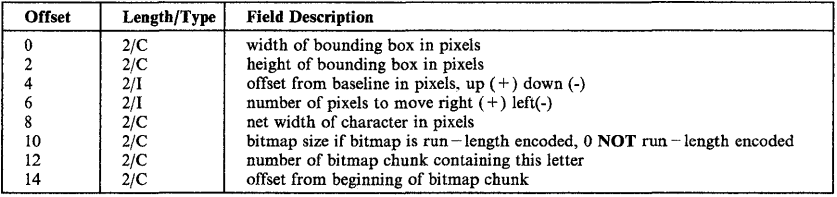

### **Bitmap chunk tabie record**

Because bitmaps can get very large, the total font bitmap storage is divided into chunks. Each chunk should be less than 32 Kilobytes.

The Bitmap chunk table has the following structure:

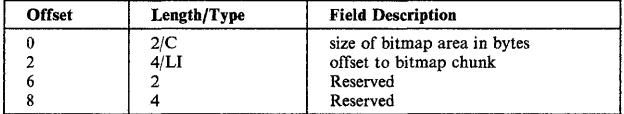

### **Kern table record**

The Kern Table can be either a table of kerned pairs or sectored kern information. The structure for kerned pairs is as follows:

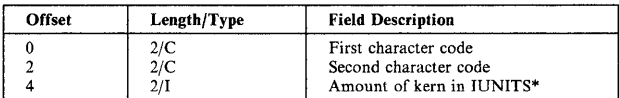

\*Negative number means characters will be closer

Sectored kerning consists of 4 two-byte numbers in each of left and right arrays. There are four kern values along each side of a character (8 values per character).

The smallest summed kerning value pair is chosen and the characters are kerned those relative values.

The structure for sectored kerning is as follows:

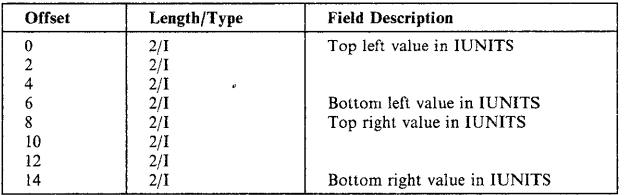

### **Copyright message**

The copyright message must be NUL terminated. The length includes the NUL terminator.

48

 $\mathcal{A}^{\text{max}}_{\text{max}}$ 

# **Index**

# A

add typeface 9 APA mode 1 applications support 33

# B

ba tch files 3

# C

character sets 7, 11 characters support 11 code page switching 4 color installing 1 palettes 1 courier install 6

# D

display types CGA 1 EGA 1 VGA 1 document interchange 33 DW5C.CMD file 3

# E

erase font 8 export Documents 36

# F

font generation 5 font librarian 5 fonts erasing 8 generating 5

fonts *(continued)*  importing 8 installing 6

# G

graphics files 37

# ł

IBM Graphics Object Content Architecture (GOCA) files 37 IBM Image Object Content Architecture (IOCA) files 37 import font 8 importing documents 33 install support 1

# L

Lotus PIC files 37

# M

memory requirements 4 messages 39

### P

PIF files 37 point sizes 7 PostScript printers 30 printer support 29

# R

remove typeface 9 revising documents 34

# s

scanner support 31 screen fonts  $5, 7$ starting DW 5/2 Composer Exten- $\sin$  3 symbols 11 symbols support 11

Ī.

# T

Tag Image File Format (TIFF) files 37 typefaces adding 9 deleting 9

### V

voice/audio support 4

- I) IBM will provide the warranty described in IBM's Statement of Limited Warranty. If IBM does not replace defective media or, if applicable, make the Program operate as warranted or replace the Program with a functionally equivalent Program, all as warranted, you may terminate your license and your money will be refunded upon the return of all of your copies of the Program.
- 2) For any claim arising out of IBM's limited warranty, or for any other claim whatsoever related to the subject matter of this Agreement, IBM's liability for actual damages, regardless of the form of action, shall be limited to the greater of \$5,000 or the money paid to IBM, its Authorized Dealer or its approved supplier for the license for the Program that caused the damages or that is the subject matter of, or is directly related to, the cause of action. This limitation will not apply to claims for personal injury or damages to real or tangible personal property caused by IBM's negligence.
- 3) In no event will IBM be liable for any lost profits, lost savings, or any incidental damages or other consequential damages, even if IBM, its Authorized Dealer or its approved supplier has been advised of the possibility of such damages, or for any claim by you based on a third party claim.

Some states do not allow the limitation or exclusion of incidental or consequential damages so the above limitation or exclusion may not apply to you.

#### **GENERAL**

You may terminate your license at any time by destroying all your copies of the Program or as otherwise described in this Agreement.

IBM may terminate your license if you fail to comply with the terms and conditions of this Agreement. Upon such termination, you agree to destroy all your copies of the Program.

Any attempt to sublicense, rent, lease, or assign, or, except as expressly provided herein, to transfer any copy of the Program is void.

You agree that you are responsible for payment of any taxes, including personal property taxes, resulting from this Agreement.

No action, regardless of form, arising out of this Agreement may be brought by either party more than two years after the cause of action has arisen except for breach of the provisions in the Section entitled "LICENSE" in which event four years shall apply.

This Agreement will be construed under the Uniform Commercial Code of the State of New York.

ZI25-330l-02 10/86

<sup>®</sup>IBM is a registered trademark of<br>International Business Machines Corporation.

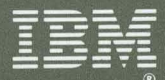

©IBM Corp. 1989 International Business Machines<br>Corporation<br>5 West Kirkwood Blvd.<br>Roanoke, TX 76299-0001 Printed in the<br>United States of America<br>All Rights Reserved SH21-0434-0